### **Foto- und Bild-Check Achtung: neue Bildmaße**

Damit Bilder und Grafiken sowohl auf großen als auch auf kleinen Ausgabegeräten gut dargestellt werden, müssen Sie mit einer Breite größer als 1.111px und im JPG-Format (Grafiken als PNG-Datei) hochgeladen werden. Bitte schauen Sie bei den bereits verwendeten Fotos nach der Bildgröße und greifen Sie ggf. zurück auf eine höherauflösende Version.

In unserer Fotodatenbank halten wir für Sie eine breite Auswahl an Bildern zu den Themen Studium und Lehre, Wissenschaft und Forschung und Standorte bereit. Loggen Sie sich mit Ihrem Uni-Account ein auf *www.uni-kassel.de/go/fotodatenbank*

*Wichtig: Nicht die Web-Größe sondern die Originalgröße des Bildes herunterladen (Maßgabe: größer als 1.111px).*

Bei Fragen zur richtigen Motiv-Nutzung oder zu Bildrechten (Copyright) informieren Sie sich über die Vorgaben zum Thema "Fotos im Web". *www.uni-kassel.de/go/web-fotos*

#### **Alternativtexte für Grafi ken, Fotos, Videos**

Bei Nutzung eines Screenreaders werden Fotos und Videos mit einem Alternativtext auch für blinde Menschen erfassbar. Die Möglichkeit, einen solchen alternativen Text für Bilddateien einzutragen, finden Sie in TYPO3 direkt unter der Upload-Funktion für Bilddateien. Beschreiben Sie kurz und knapp die "Bildbotschaft". Auch Grafiken, die nur Text darstellen, erhalten einen Alternativtext mit dem abgebildeten Text. Bei Grafiken oder Fotos, die keinen informativen Charakter (Schmuckbilder) haben, bleibt der Alternativtext leer (alt=""). Verlinkte Grafiken

und grafische Komponenten benötigen Textalternativen, die den Zweck angeben (Bezeichnung des Link-Ziels).

### **Handbuch**

Weiterführende Informationen zum Webrelaunch und zur Verwendung der verschiedenen Gestaltungselemente fi nden Sie im neuen Handbuch *"Das Erscheinungsbild der Universität Kassel, Appendix 02, Der Webauftritt: Styleguide, Contentstrategie und Redaktionsleitfaden".*

Das Handbuch kann über die Pressestelle bestellt werden. onlineredaktion@uni-kassel.de

### **Bleiben Sie auf dem Laufenden: www.uni-kassel.de/go/onlineredaktion**

**Fragen? relaunch@uni-kassel.de** 

Universität Kassel Der Präsident 34109 Kassel

Redaktion: Kommunikation, Presse- und Öffentlichkeitsarbeit Beate Hentschel (Leitung), Andrea Haferburg, Christine Mandel

# **Webrelaunch** Migrationsvorbereitung **Seitencheck**

# **www.uni-kassel.de #relaunch**

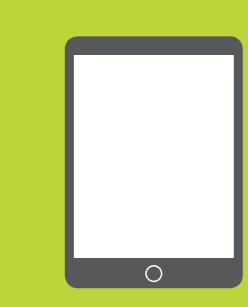

KASSFI П

# **Mit dem Seitencheck gut vorbereitet migrieren**

Seit Juni 2018 sind die neu gestalteten Dachseiten der Universität Kassel online. Die Überarbeitung des zentralen Angebotes verfolgte die Ziele, die Webseiten für alle gängigen Endgeräte (insbesondere auch Smartphones und Tablets) nutzbar zu machen und ein gültiges Corporate Design auch für das Web umzusetzen. Anhand dieser Kurzanleitung können Sie Ihre bestehenden Webseiten optimal auf die Migration in das neue System vorbereiten. Sie ersparen sich dadurch viel Nachbereitungsaufwand.

## **Seitentitel und Thema überdenken**

### Hat sich der bestehende Seitentitel als "sprechende" **oder plausible Seiten-Bezeichnung bewährt?**

Das Haupt-Keyword sollte enthalten sein.

- Auf kurze Titel (40 bis 55 Zeichen mit Leerzeichen) achten – u. U. bereits jetzt für die neue Seite einen anderen Titel wählen und in einer Excel-Liste notieren.
- Wenn Ihre Seite nur einen Link, einen Absatz oder einen Satz enthält, bringen Sie diese Informationen auf anderen Seiten unter.
- Haben Sie versteckte Seiten oder "Archiv" Seiten? Überprüfen Sie diese auf Aktualität, ggf. löschen!

**Tipp**

Überprüfen Sie die Metadaten der Seite. Ergänzen Sie die Beschreibung und das Stichwort in den Seiteneigenschaften, wenn nicht vorhanden.

#### **Tipp**

Geben Sie allen Datensätzen im Backend eine Überschrift (ggf. "Typ: verborgen"). Nach der Migration lassen sich die Datensätze leichter zuordnen, da diese ungeordnet platziert werden. Löschen Sie nicht verwendete und versteckte Datensätze, damit nur die aktuellen Daten ins neue System kommen.

#### **Textaufbau und -inhalt überprüfen**

- Packen Sie die zentralen Informationen in die ersten Sätze. Sind die wichtigsten Keywords im Einleitungstext benannt? Beantwortet die Seite die Fragen der Zielgruppe?
- Unterteilen Sie den Text in max. drei bis fünf thematische Abschnitte und gliedern diese mit Zwischenüberschriften. Hier relevante Schlagwörter unterbringen.
- Bei Aufzählungen die Listenform verwenden.

Kürzen Sie die Texte unbedingt. Bezogen auf eine thematische Webseite (d. h. keine Verteiler- oder Linklisten-Seite) ist die Mindestlänge von 400 Wörtern optimal.

#### **Redaktionelle Vorgaben und Sprachwahl**

#### **Entspricht die Wortwahl den sprachlichen Guidelines? Stimmt die Ansprache für die Zielgruppe?**

Bitte informieren Sie sich über das optimale Texten fürs Web, über Uni-interne sprachliche Standardisierungen (Gebäudebezeichnungen, Adressen) und die englischsprachigen Standards. *www.uni-kassel.de/go/web-texten* und *www.uni-kassel.de/go/web-gendergerecht* 

Rechtliche Hinweise finden Sie unter

*www.uni-kassel.de/go/web-rechtliches*

#### **Quicklinkmenü rechts aufgeben**

In der mobilen Ansicht rutscht die rechte Spalte unter den Content Richtung Seitenende. Inhalte, die unbedingt schnell durch die Nutzer/innen erfasst sollen, dürfen hier nicht mehr untergebracht werden.

- Ändern Sie den Seitentyp: Seite bearbeiten/erweitert/ Vorlagen-Design auf Einspalter-Basistemplate umschalten und speichern.
- Legen Sie die Quicklinks (Verlinkungen und Downloads) als Linklisten an.

## **Downloads und Links**

**Sind die vorliegenden verlinkten Dateien aktuell und relevant, der Dateiname plausibel und sprechend?**  Funktionieren alle Links? Nutzen Sie Programme wie Linkchecker oder Link Evaluator (z. B. Add-On für Firefox) für die schnelle Überprüfung.

#### **Tipps**

1. Die bestehenden Downloads werden nicht migriert, d. h. die Dateien müssen in das neue TYPO3-System hochgeladen und verlinkt werden. Hier empfiehlt sich im Vorfeld, dass die Downloaddateien in einem separaten Ordner im Windows Explorer zusammengestellt werden. 2. Nach der Umstellung auf die neue Optik und Technik werden sich viele Webadressen verändern. Alle internen Verlinkungen auf die alten Webseiten sollten recht zügig auf die neuen Webadressen umgestellt werden. Alternativ können Sie schon im Vorfeld vorhandene Go-Verlinkungen eintragen. Diese bleiben auch nach der Umstellung stabil. Unter www.uni-kassel.de/go/relaunch gibt es eine Liste der wichtigsten Go-Links.